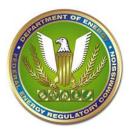

Full <u>eRegistration</u> allows a user to access the FERC Online Suite of applications. A validated account allows for:

- Submission of electronic filings to FERC
- Appearance as a Signer or Other Contact on eFiled documents
- Appearance as an Intervenor on a Service List
- Access to the Service List within FERC Online
- Ability to eSubscribe to dockets and/or News Releases

Users who are interested in only submitting a comment may wish to forgo eRegistration and submit their comments through <u>eComment</u>.

There are two types of eRegistration that FERC offers:

- 1. Partial Registration:
  - Required: Name, eMail
  - Access to: eSubscription
- 2. Full Registration:
  - Required: Name, Email, Address, Alternate Contact Information
  - Access to: Company Registration, eFiling, eSubscription, Service List

Here's how to eRegister, starting from <u>eRegistration</u> :

- 1. Click on <u>eRegister</u> from the <u>eRegistration</u> page.
- 2. Enter the Required (\*) information
  - Your password must be 8-12 characters long with at least one numeric or special character
- 3. Decide which Registration is best for you
  - Click "Done" to complete a Partial Registration. Go to Step 6.
  - Click "Next" to complete a Full Registration. Go to Step 4.
- 4. Enter Address information. Click "Next"
- 5. Enter Organization / Alternate Contact information. Click "Done."
  - Organization is part of your standard business mailing address
  - Individuals can search and select "Individual" for their organization
- 6. A validation email will be sent to the email address you provided in Step 2.
  - You must click the link within the email in order to complete the registration process

Users who are Partially Registered have the option to upgrade their account to Full Registration:

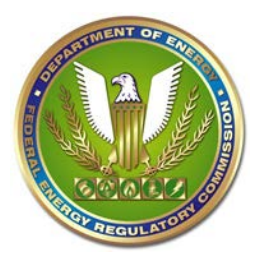

## Federal Energy Regulatory Commission eRegistration User Guide

- 1. Login to FERC Online
- 2. Click "Edit Registration"
- 3. Verify Name, Email. Click "Next"
- 4. Enter Address information. Click "Next"
- 5. Enter Organization / Alternate Contact information. Click "Done."

Contact <u>FERCOnlineSupport@ferc.gov</u> or toll-free at 1-866-208-3676 if you have problems setting up an account or if you have forgotten your password.